# Wikidata Lab VII

construindo mapas dinâmicos

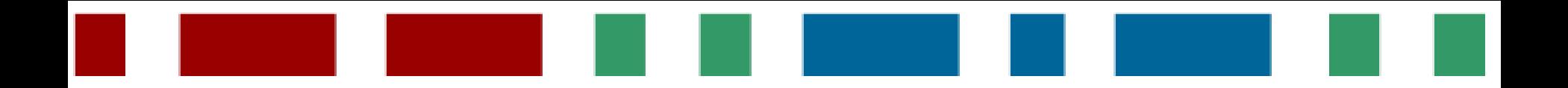

### **Roteiro do dia**

- **De onde vêm os mapas?** 
	- O básico sobre o OpenStreetMap (OSM)
- **Como podemos usar os mapas?**
	- As ferramentas de produção e customização de mapas
	- O diálogo entre o banco de dados de mapas e os projetos Wikimedia
- *Hands On*
	- Apontar elementos do OSM para itens no Wikidata

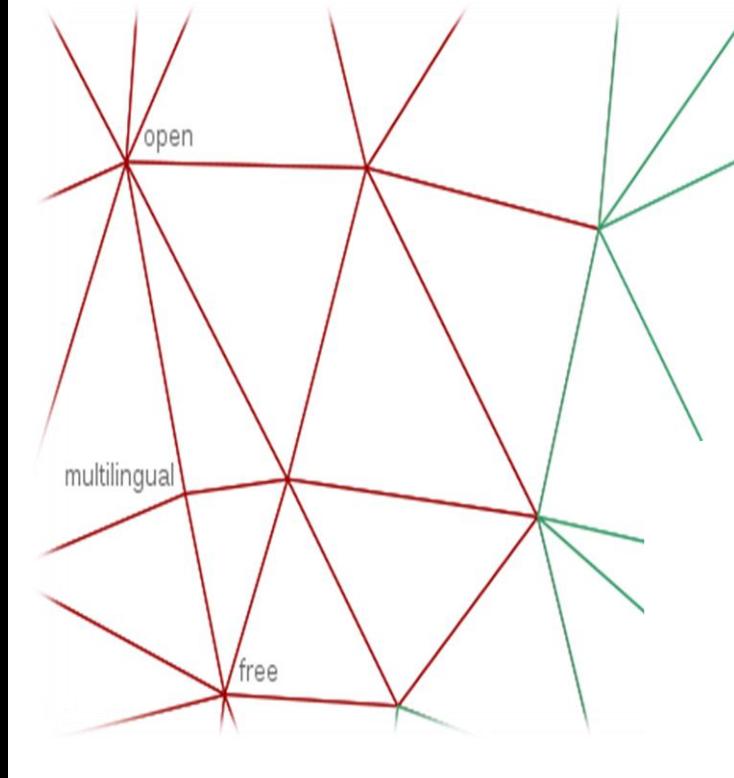

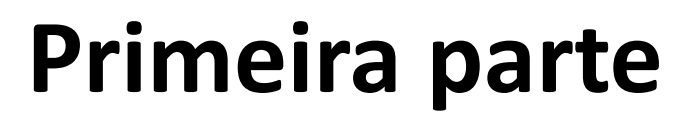

collaborative

As bases do OpenStreetMap

**Slide 02 de 18** 

linked

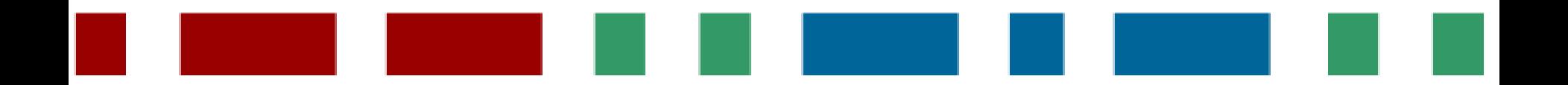

### **De onde vêm os mapas?**

- O **OpenStreetMap** (OSM) é um projeto colaborativo que visa construir um mapa mundial detalhado em licença aberta, a Open Database License (ODbL), que possui um dispositivo *copyleft* ("share alike") tal como a CC-BY-SA.
- O mapeamento é feito a partir do "decalque" de imagens de satélite que permitam tal uso, dados de GPS e/ou conhecimentos do próprio mapeador.
- O projeto conta com uma wiki própria para documentação e instruções sobre como mapear: https://wiki.openstreetmap.org/

**Slide 03 de 18**

### **De onde vêm os mapas?**

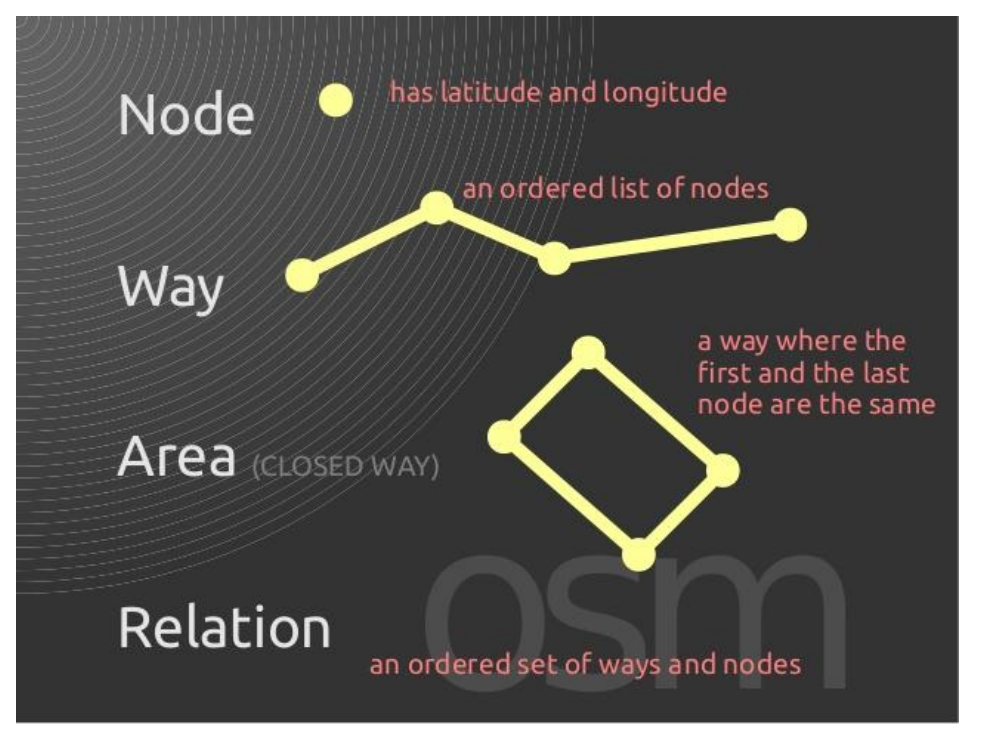

[Créditos da imagem](https://www.slideshare.net/esambale/contributing-to-openstreetmap-osmph-50746705)

Os mapas do OSM são compostos de três elementos: os "nós", os "caminhos" e as "relações". Cada elemento pode ter um número de propriedades (etiquetas, "*tags*"), que estão associados com um valor (por exemplo: "*highway*"="*primary*") .

**Slide 04 de 18**

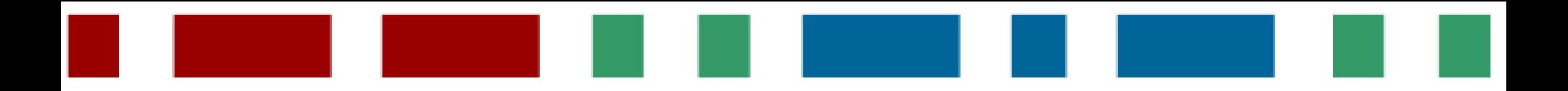

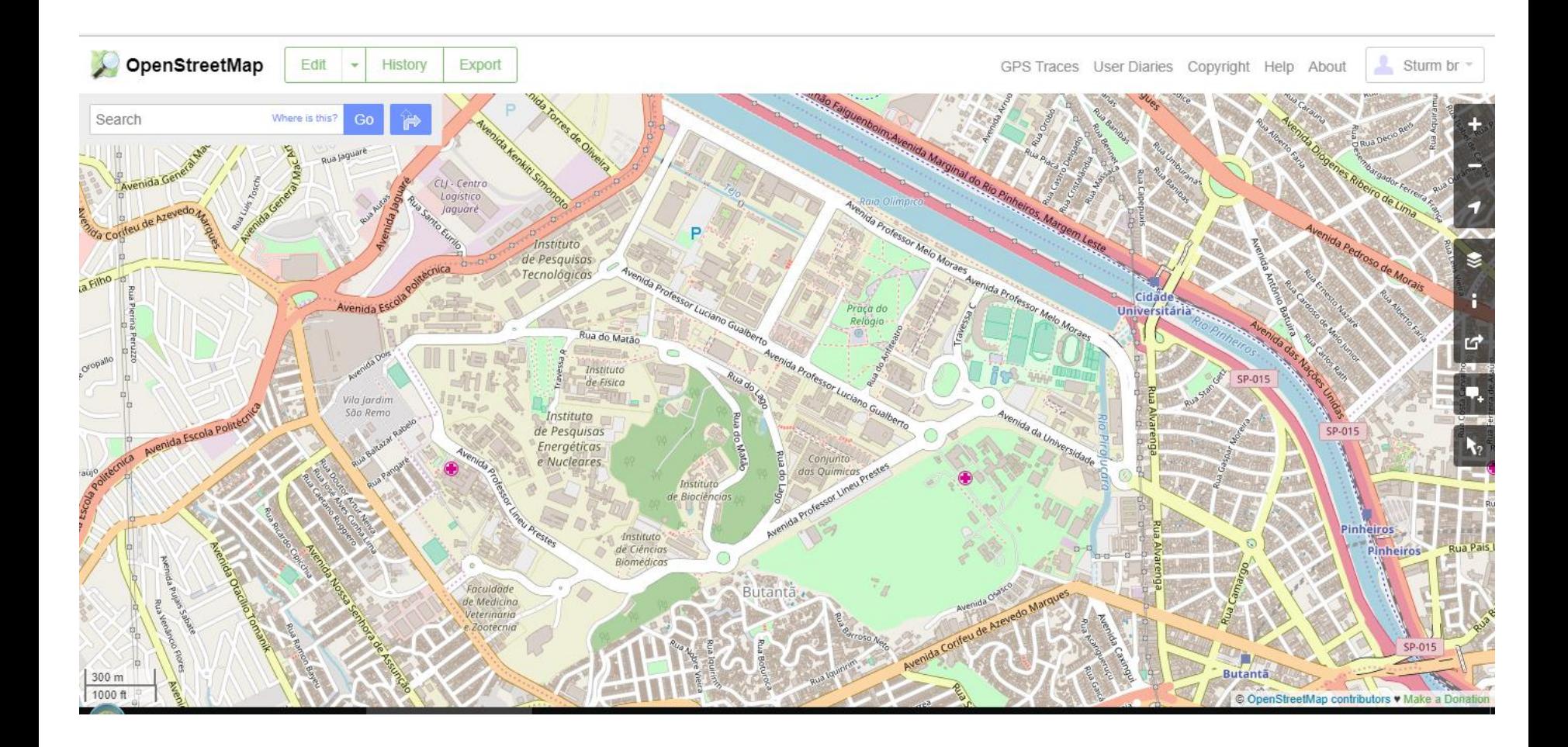

**Slide 05 de 18** 

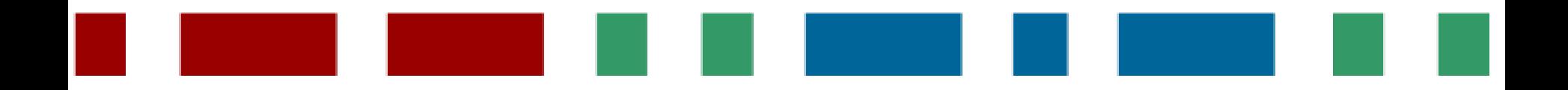

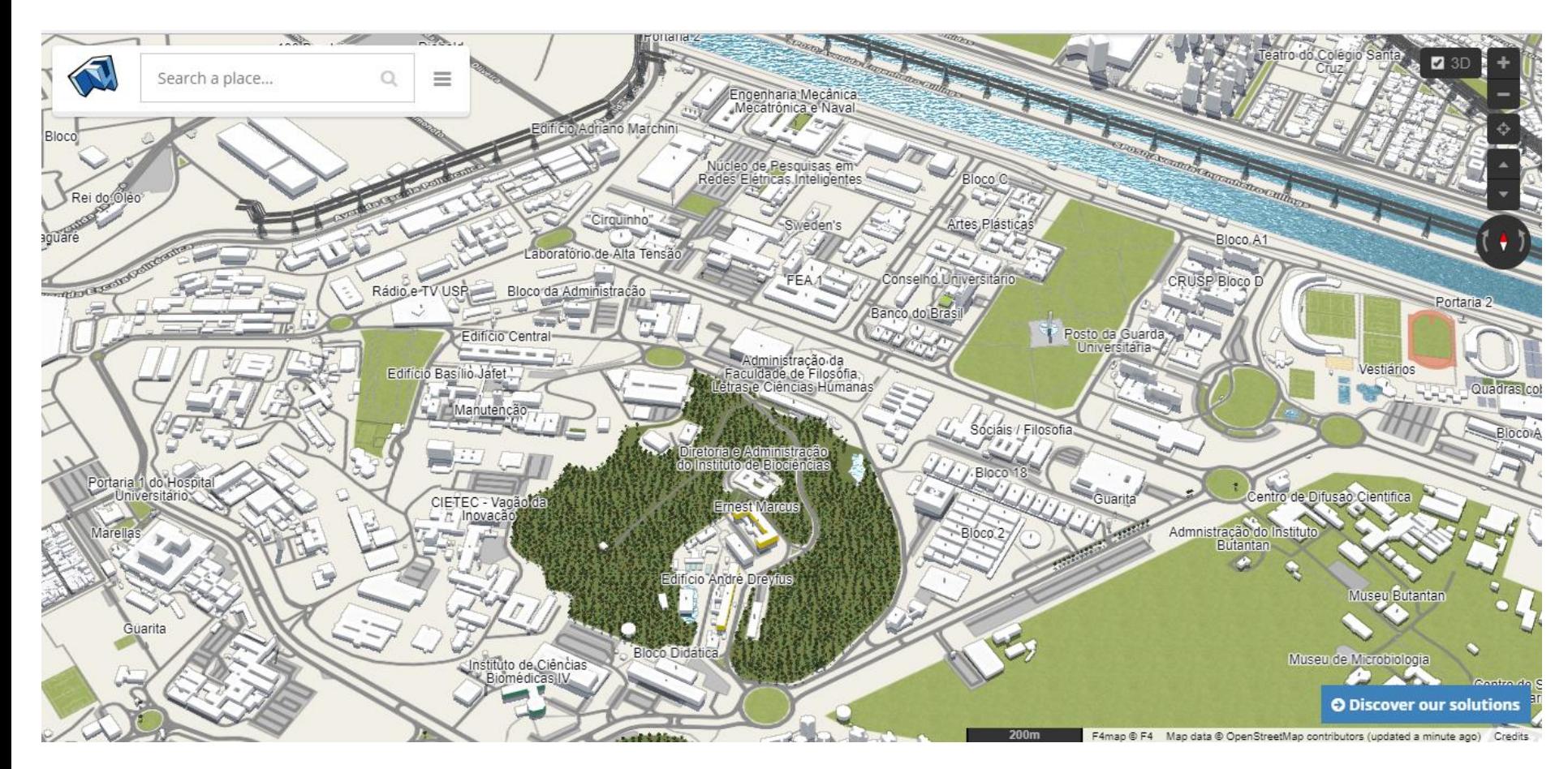

### [Link para vídeo no YouTube](https://www.youtube.com/watch?v=ATTJZ8eK-fA)

**Slide 06 de 18**

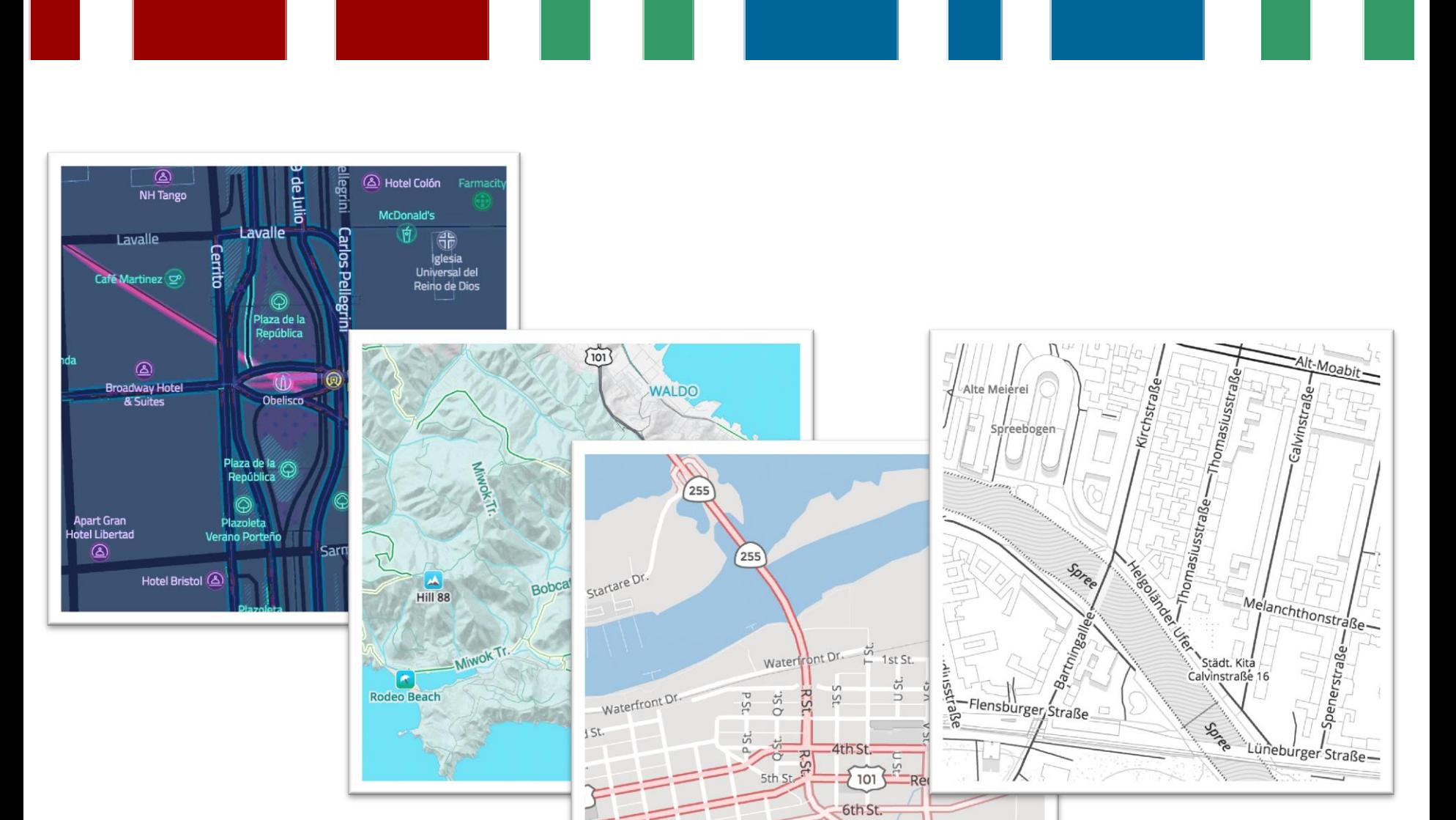

6th<sub>St</sub>

**A** 

st.

 $55$ 

Ñ,

8th St.

7th St.

**RSL** 

Tyddsu.

ISeatle-

### Maps.Me

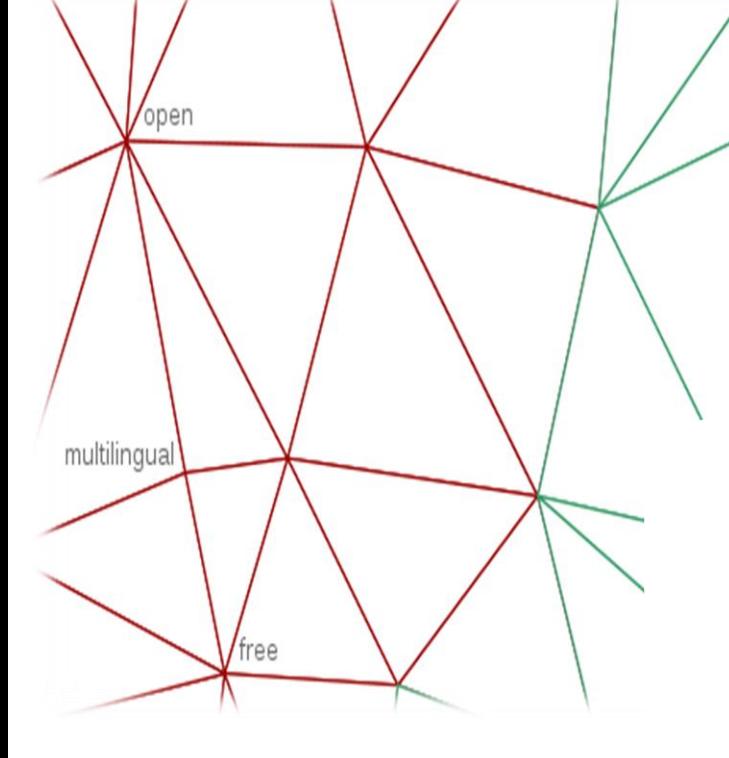

### Segunda parte

collaborative

Mapas nos projetos Wikimedia

**Slide 08 de 18** 

linked

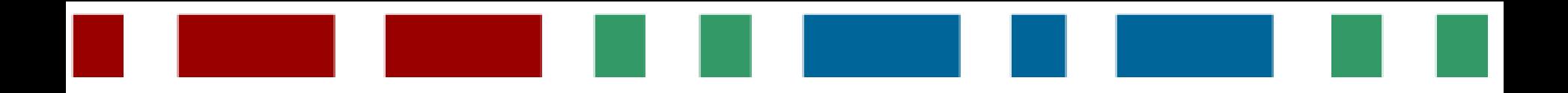

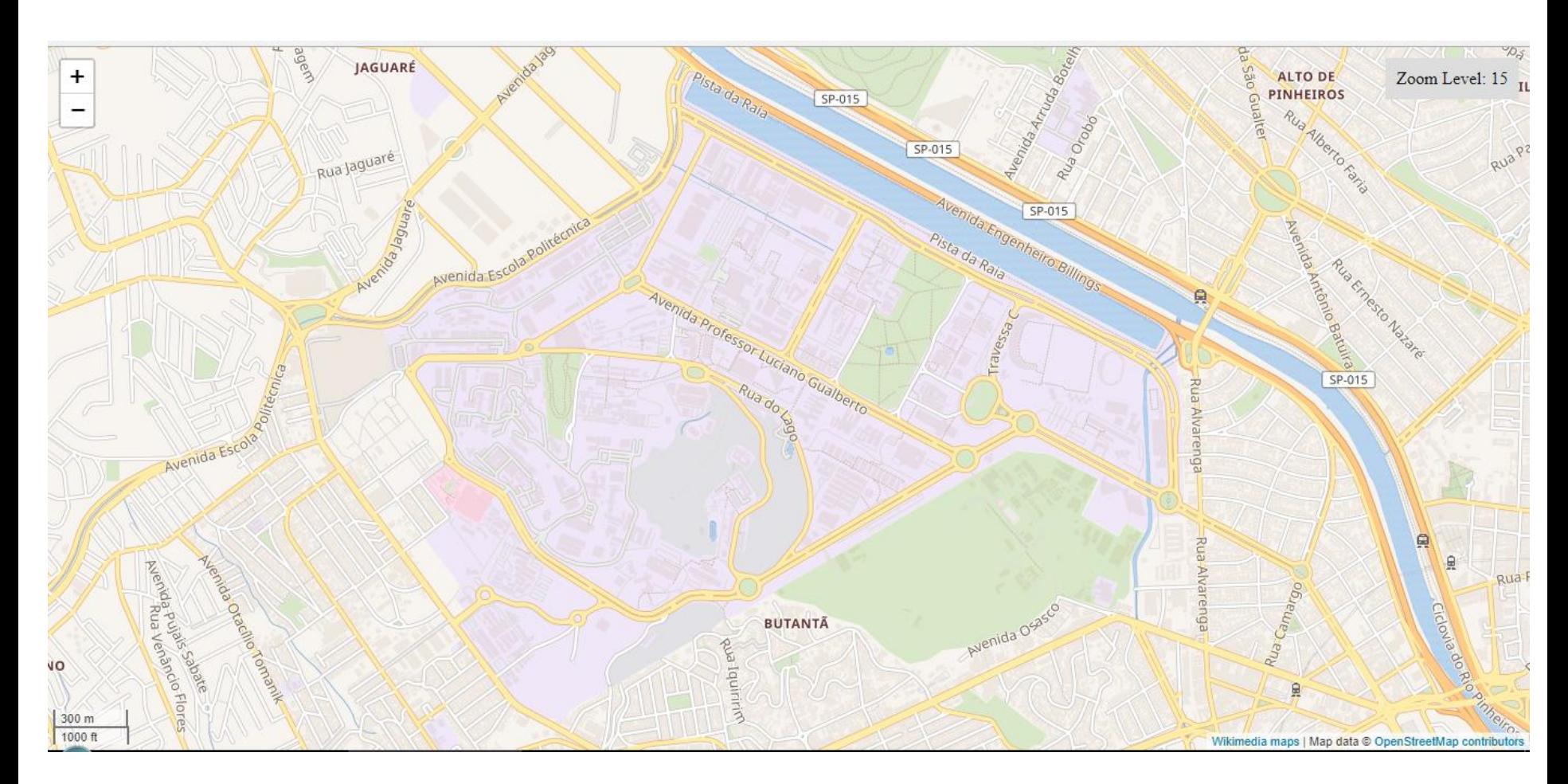

https://maps.wikimedia.org/

**Slide 09 de 18** 

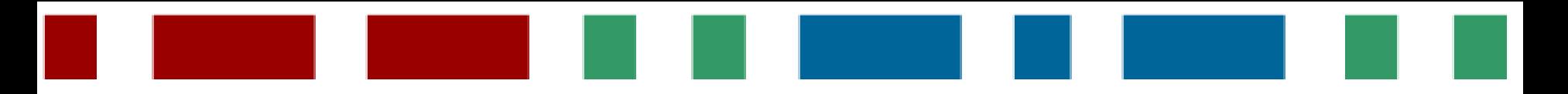

### ത Phabricator  $\bigcirc \checkmark$  Search Q Log In **■ Projects > Maps > Workboard** ⊥ Natural Q Open Tasks  $\otimes$  X All map-related tasks (Default)  $84|0 \rangle$ **Tracking**  $16|0 -$ **♦ Kartographer**  $175|0 \rangle$ 9 Kartotherian T194857 Stopping cronjobs on maps-T150020 Refactor puppet-postgresql T194581 Original leaflet buttons' icons T194570 Add en as a fallback test2004 module to use custom types are misplaced language for pl maps → Maps-Sprint ● Discovery 31 ₩ Discovery ₩ Operations Collaboration-Team-Triage T193455 <mapframe>: Automatic Puppet 警 Discovery zoom and centering only works on **Q** Collaboration-Feature-Rollout T194803 [testwiki-wmf.4] Maplink page preview opened in a different tab shows double T137255 Establish map search goals **齿** Maps 警 Discovery "mw-kartographer-buttonfoot" and Discovery T194527 Make Norwegian Bol "mw-kartographer-captionfoot" (nb) and Nynorsk (nn) fall back elements **ID** Workboard T194455 Draw smoothed polygons Norwegian (no) in maps T103272 Replacements for **9** Collaboration-Feature-Rollouts (Collabo and lines **Q** Collaboration-Feature-Rollout **&** Open Tasks a.toolserver.org, b.toolserver.org, Collaboration-Team-Triage **V** Collaboration-Team-Triage (Cc c.toolserver.org not available & Burnup Graph ₩ Discovery T193815 Figure out how to handle Cloud-Services **B** Discovery language variants with maps T193232 Kartotherian: Investic **9** Collaboration-Feature-Rollouts (Collabo 쓜 Members T194787 Set up cron task to Docker Compose setup T100081 Support point cloud files on regenerate low-zoom vector tiles **9** Collaboration-Team-Triage (Collab-Tean h Subprojects commons → Maps-Sprint → Discovery T187741 <mapframe> with a Commons <sup>20</sup> Multimedia O<sub>o</sub><sup>8</sup> Manage QID but no lat/long does not o T193694 Pull map stats to create a MediaWiki-File-management baseline BEFORE rapid growth of usage itself if static maps are enabled T194551 Figure out where to set Discovery on Wikipedias 警 Discovery kartotherian config variables **9** Collaboration-Team-Triage (Collab-Tean **9** Collaboration-Feature-Rollout ← Maps-Sprint T92676 Investigate switching an **9** Collaboration-Feature-Rollouts (Collabo v **Q** Collaboration-Team-Triage (Cc **9** Collaboration-Team-Triage (Collab-Tean existing tool (WikiMiniAtlas?) to **08** Patch-For-Review 警 Discovery production tiles T187601 Examine replacing **Discovery** T193656 Publish Help doc to help tiles.wmflabs.org with producti-**MAXXXX** Verse Print (1999) 1999

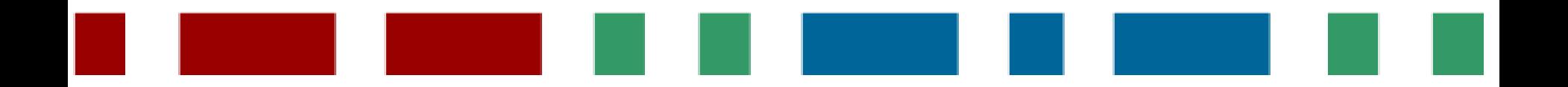

- **Kartographer** extensão do Mediawiki que permite a inserção de mapas nas
	- páginas wiki, seja por meio do comando <mapframe>, que embeda os mapas, seja
	- pelo comando <maplink>, que permite a criação de mapas dinâmicos.
- A extensão faz uso ainda de pequenos programas que geram os "*tiles*" e permitem sua visualização, como o *Leaflet* e a dupla *Kartotherian* e *Tilerator*, ambos desenvolvidos pela própria WMF.
- Mais informações: w w w . m e d i a w i k i . o r g / w i k i / E x t e n s i o n : K a r t o g r a p h e r

### **Slide 11 de 18**

### **Exemplos**

<mapframe text="Downtown [[wikipedia:San Francisco|San Francisco]]" width=250 height=250 zoom=13 latitude=37.8013 longitude=-122.3988 />

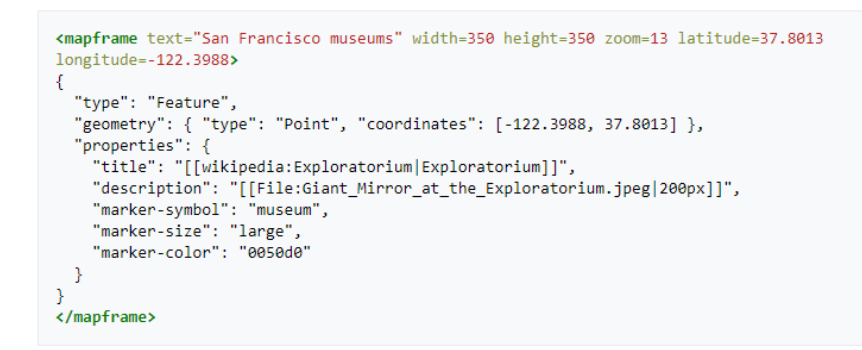

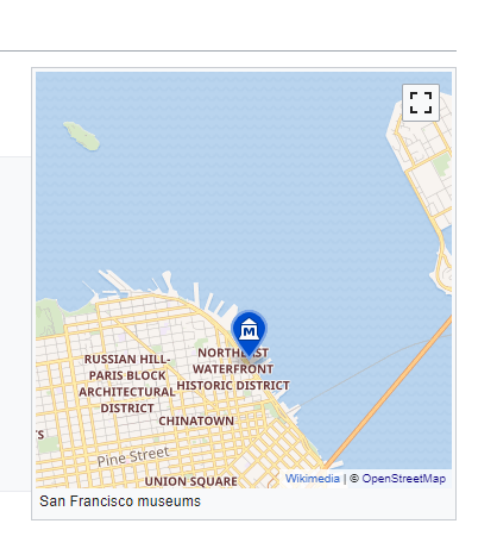

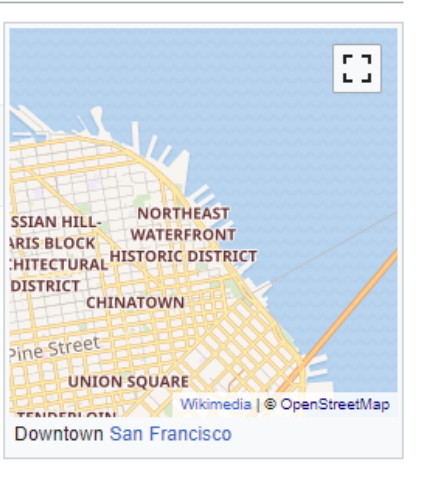

### **Exemplos**

<mapframe latitude="52" longitude="-110" zoom="3" width="500" height="500" text="Governors of US states with their party affiliation">

```
ł
  "type": "ExternalData",
  "service": "geoshape",
  "query": "
SELECT ?id ?head
  (SAMPLE(?img) as ?img)
  (min(?partyId) as ?party)
  (if(?party = '0', '#800000', if(?party = '1', '#000080', '#008000')) as ?fill)
  (concat('[[wikipedia:', substr(str(?link),31,500), '{{!}}', ?headLabel, ']]') as ?title)
  (concat(?stateLabel, '\\n', '[[File:', substr(str(?img), 52, 500), '{{!}}200px]]') as ?description)
WHERE {
  ?id wdt:P31 wd:035657.
  Pid wdt:P6 Phead .
  Phead wdt:P102 Pparty .
  BIND(if(?party = wd:Q29468, '0', if(?party = wd:Q29552, '1', '2')) as ?partyId)
  SERVICE wikibase:label {
   bd:serviceParam wikibase:language 'en' .
    ?head rdfs:label ?headLabel .
   ?id rdfs:label ?stateLabel .
  - 1
  OPTIONAL {
    Phead wdt:P18 Pimg .
  Ą,
  ?link schema:about ?head .
  ?link schema:isPartOf <https://en.wikipedia.org/>.
} GROUP BY ?id ?head ?headLabel ?link ?stateLabel
т.
</mapframe>
```
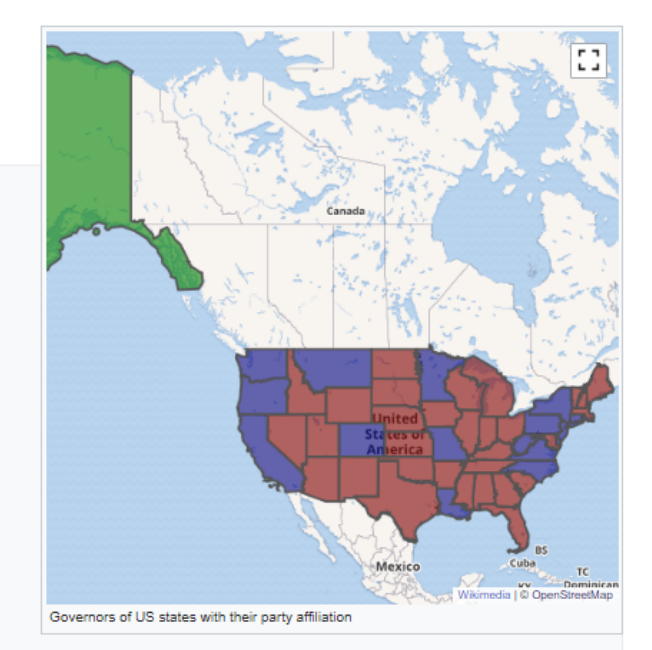

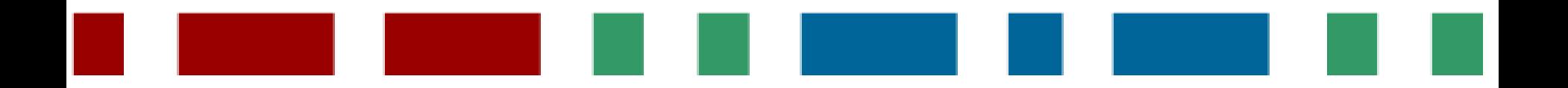

- A integração dos bancos de dados do OSM e do Wikidata tem sido um desafio em diversos aspectos, especialmente devido à volatilidade dos dados do OSM.
- Embora as relações no OSM tendam a ser mais estáveis, os nós (*nodes*) e caminhos (*ways*) não parecem ter uma estabilidade suficiente para se tornarem propriedades no Wikidata.
- A única propriedade do Wikidata a utilizar informações diretamente de objetos mapeados é a P402, que recebeu o nome de "*OSM relation ID*" [\(link da votação](https://www.wikidata.org/wiki/Wikidata:Property_proposal/Archive/5#P402))

**Slide 14 de 18**

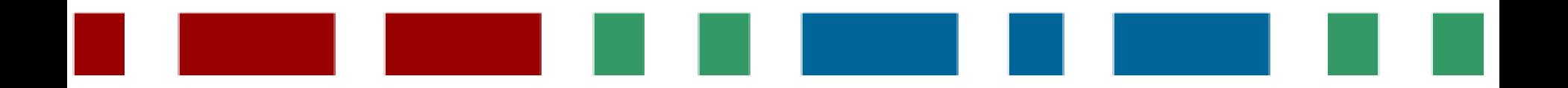

— Uma vantagem do Wikidata é que ele usa majoritariamente **identificadores únicos universais** ( *universal unique identifier* ou **UUID**). Ou seja, ao invés de coisas como "a r e a = p a r k", você teria algo como "P  $1$   $3$   $4$  = Q  $1$   $1$   $1$ "; números fixos, permanentes e que independem de um idioma.

— Uma vantagem do OSM é que ele tem editores de mapa (iD, JOSM, Potlach...) inexistentes nos projetos Wikimedia.

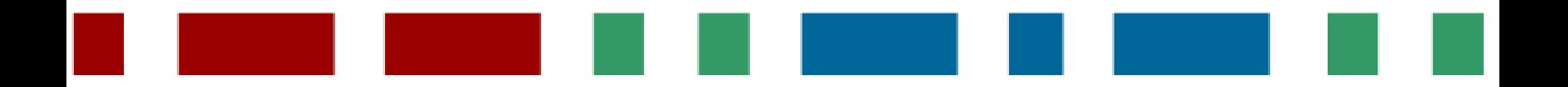

- Mas voltando às relações...
- Até junho de 2017, havia mais de 5 milhões delas na base de dados do OSM. Contudo, elas são difíceis de serem estabelecidas e em geral são feitas apenas por mapeadores experientes utilizando JOSM. A maior parte dos objetos mapeados está mapeada apenas como caminhos e nós...
- Hummm, se as relações são a única propriedade OSM reconhecida no Wikidata, como apontaremos a maioria dos objetos entre os bancos de dados?

**Slide 16 de 18**

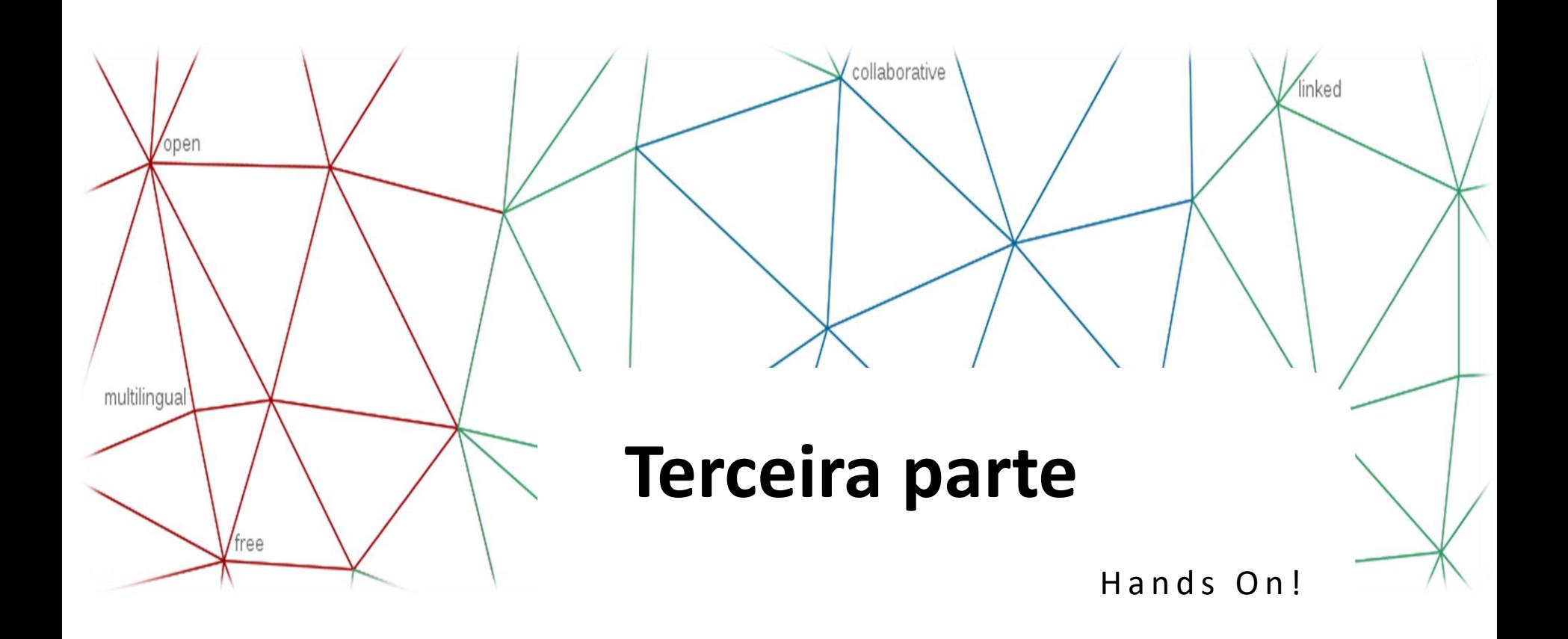

**Slide 17 de 18** 

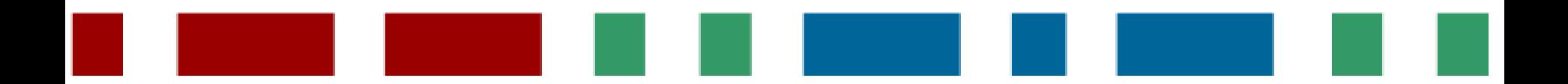

### **Hands On!**

Se Maomé não vai às montanhas...

as propriedades que deveriam estar no Wikidata vão para o OSM!

— A proposta de atividade para esta tarde é de criarmos uma conta no OSM,

localizar alguma das áreas previamente selecionadas e "Editar" o mapa,

selecionando os nós, caminhos e relações que nos pareçam relevantes

(especialmente os itens no Wikidata de monumentos, bustos e esculturas) e adicionar a

eles a propriedade Wikidata com seu respectivo valor de item. As áreas são:

- Parque da Independência, USP, Vale do Anhangabaú e adjacências, como a Praça Ramos
- Avenida Paulista, Largo do Arouche, Templo Zu Lai.

**Slide 18 de 18**

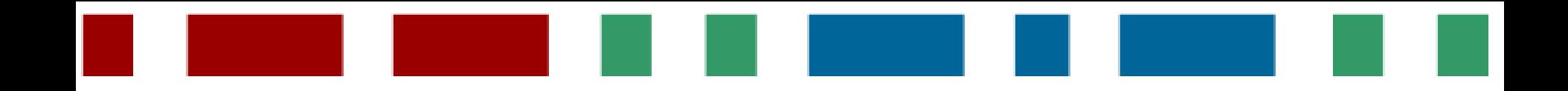